## **Externe Geräte**

Teilenummer des Dokuments: 430245-041

Januar 2007

In diesem Handbuch wird die Verwendung optionaler externer Geräte erläutert.

# **Inhaltsverzeichnis**

#### **[1](#page-2-0) [Verwenden eines USB-Geräts](#page-2-1)**

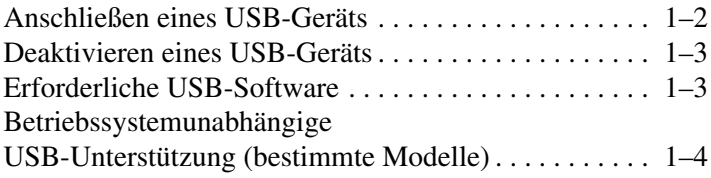

#### **[2](#page-6-0) [Verwenden eines 1394-Geräts](#page-6-1)**

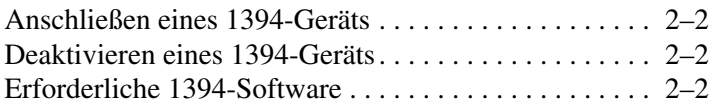

#### **[3](#page-8-0) [Verwenden des Dockinganschlusses](#page-8-1)  [\(bestimmte Modelle\)](#page-8-1)**

**1**

# <span id="page-2-1"></span><span id="page-2-0"></span>**Verwenden eines USB-Geräts**

USB (Universal Serial Bus) ist eine Hardwareschnittstelle zum Anschließen eines optionalen externen USB-Geräts, z. B. Tastatur, Maus, Laufwerk, Drucker, Scanner oder Hub, an den Computer oder an ein optionales Dockingprodukt. Mit einem Hub lassen sich zusätzliche USB-Anschlüsse zum System hinzufügen. Hubs können an den Computer oder an andere Hubs angeschlossen werden.

Der Computer verfügt über 2 oder 3 Standard-USB-Anschlüsse, die Geräte des Typs USB 2.0 und USB 1.1 unterstützen. An einem optionalen Dockingprodukt befinden sich weitere USB-Anschlüsse, die mit dem Computer verwendet werden können.

✎Möglicherweise unterscheidet sich Ihr Computer optisch leicht von der Abbildung in diesem Kapitel.

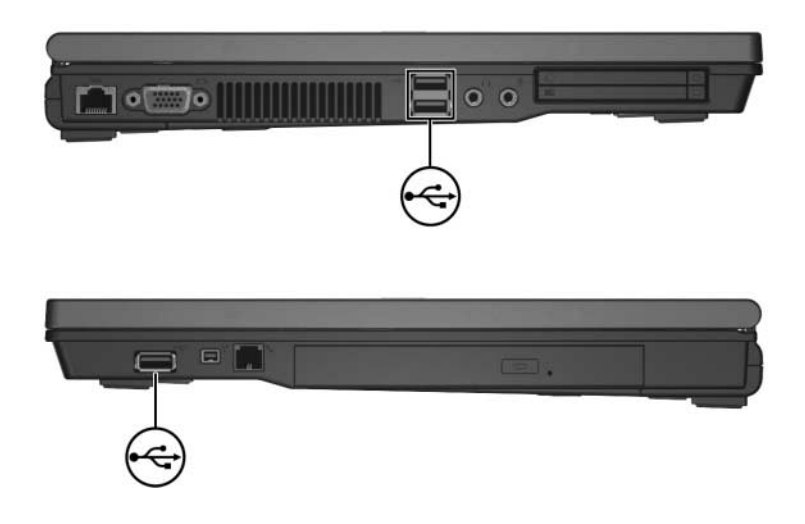

### <span id="page-3-0"></span>**Anschließen eines USB-Geräts**

Ä**ACHTUNG:** Üben Sie beim Anschließen von USB-Geräten nur minimalen Druck aus, um die Anschlüsse nicht zu beschädigen.

Um ein USB-Gerät am Computer anzuschließen, schließen Sie das USB-Kabel des Geräts am USB-Anschluss an. Ein akustisches Signal des Betriebssystems zeigt an, dass ein Gerät erkannt wurde.

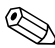

Wenn Sie ein USB-Gerät zum ersten Mal anschließen, wird im Infobereich außen rechts in der Taskleiste die Meldung "Installieren von Gerätetreibersoftware" angezeigt.

### <span id="page-4-0"></span>**Deaktivieren eines USB-Geräts**

Ä**ACHTUNG:** Um einen Datenverlust oder eine Systemblockierung zu vermeiden, müssen Sie das USB-Gerät deaktivieren, bevor Sie es entfernen.

So deaktivieren Sie ein USB-Gerät:

1. Doppelklicken Sie auf das Symbol *Hardware sicher entfernen* im Infobereich außen rechts in der Taskleiste.

✎Klicken Sie auf das Symbol *Ausgeblendete Symbole einblenden* (**<** oder **<<**), um das Symbol *Hardware sicher entfernen* im Infobereich anzuzeigen.

2. Klicken Sie auf den Eintrag für das USB-Gerät.

✎Wenn sich das USB-Gerät nicht in der Liste befindet, müssen Sie das Gerät nicht deaktivieren, bevor Sie es entfernen.

3. Klicken Sie auf *Stoppen* und dann auf *OK*.

#### <span id="page-4-1"></span>**Erforderliche USB-Software**

Für einige USB-Geräte wird eventuell zusätzliche Software benötigt, die normalerweise zum Lieferumfang des Geräts gehört. Weitere Informationen über gerätespezifische Software finden Sie im Benutzerhandbuch für das Gerät.

## <span id="page-5-0"></span>**Betriebssystemunabhängige USB-Unterstützung (bestimmte Modelle)**

Die betriebssystemunabhängige USB-Unterstützung ist standardmäßig aktiviert und ermöglicht Folgendes:

- Verwenden einer USB-Tastatur oder -Maus oder eines USB-Hubs an einem USB-Anschluss des Computers während des Startvorgangs oder in einer Anwendung oder einem Utility, die nicht unter Microsoft® Windows® ausgeführt werden.
- Starten und Neustarten von einer optionalen externen MultiBay.

So aktivieren oder deaktivieren Sie die betriebssystemunabhängige USB-Unterstützung:

- 1. Rufen Sie Computer Setup auf, indem Sie den Computer einschalten oder neu starten und die Taste **F10** drücken, während die Meldung " $F10 = ROM$  Based Setup" unten links auf dem Display angezeigt wird.
- 2. Wählen Sie mithilfe der Pfeiltasten *Systemkonfiguration* > *Gerätekonfiguration*, und drücken Sie dann die **Eingabetaste**.
- 3. Verwenden Sie die Pfeiltasten zum Aktivieren bzw. Deaktivieren der betriebssystemunabhängigen USB-Unterstützung, und drücken Sie dann **F10**.
- 4. Speichern Sie Ihre Änderungen, und verlassen Sie Computer Setup, indem Sie über die Pfeiltasten *Datei* > *Änderungen speichern und beenden* wählen. Gehen Sie anhand der Anleitungen auf dem Display vor.

Die Einstellungen werden beim Neustart des Computers wirksam.

**2**

## <span id="page-6-1"></span><span id="page-6-0"></span>**Verwenden eines 1394-Geräts**

IEEE 1394 bezeichnet eine Hardwareschnittstelle, an die Multimedia- oder Datenspeichergeräte für schnellen Datenaustausch angeschlossen werden können. Für Scanner, Digitalkameras und digitale Camcorder wird häufig ein 1394-Anschluss benötigt.

Der unten abgebildete 1394-Anschluss unterstützt IEEE-1394 a-Geräte.

✎Möglicherweise unterscheidet sich Ihr Computer optisch leicht von der Abbildung in diesem Kapitel.

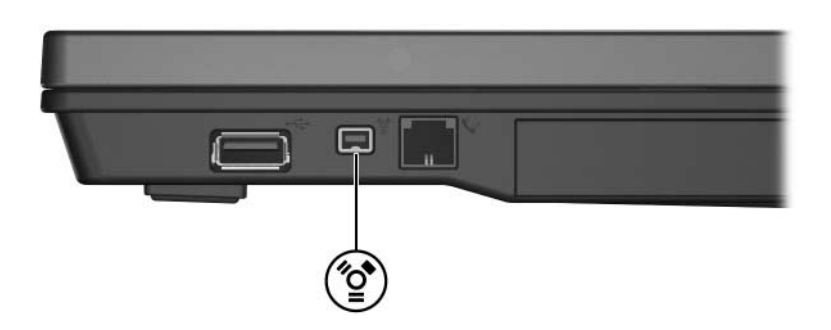

### <span id="page-7-0"></span>**Anschließen eines 1394-Geräts**

Ä**ACHTUNG:** Üben Sie beim Anschließen von 1394-Geräten nur minimalen Druck aus, um die Anschlüsse nicht zu beschädigen.

Um ein 1394-Gerät am Computer anzuschließen, schließen Sie das 1394-Kabel des Geräts am 1394-Anschluss an. Ein akustisches Signal des Betriebssystems zeigt an, dass ein Gerät erkannt wurde.

#### <span id="page-7-1"></span>**Deaktivieren eines 1394-Geräts**

Ä**ACHTUNG:** Um einen Datenverlust oder eine Systemblockierung zu vermeiden, müssen Sie das 1394-Gerät deaktivieren, bevor Sie es entfernen.

So deaktivieren Sie ein 1394-Gerät:

1. Doppelklicken Sie auf das Symbol *Hardware sicher entfernen* im Infobereich außen rechts in der Taskleiste.

✎Klicken Sie auf das Symbol *Ausgeblendete Symbole einblenden* (**<** oder **<<**), um das Symbol *Hardware sicher entfernen* im Infobereich anzuzeigen.

2. Klicken Sie auf den Eintrag für das 1394-Gerät.

Wenn sich kein Eintrag für das 1394-Gerät in der Liste befindet, müssen Sie das Gerät nicht deaktivieren, bevor Sie es entfernen.

3. Klicken Sie auf *Stoppen* und dann auf *OK*.

#### <span id="page-7-2"></span>**Erforderliche 1394-Software**

Für einige 1394-Geräte wird eventuell zusätzliche Software benötigt, die normalerweise zum Lieferumfang des Geräts gehört. Weitere Informationen über gerätespezifische Software finden Sie im Benutzerhandbuch für das Gerät.

# **3**

# <span id="page-8-1"></span><span id="page-8-0"></span>**Verwenden des Dockinganschlusses (bestimmte Modelle)**

Über den Dockinganschluss (bestimmte Modelle) an der Unterseite des Computers können Sie den Computer mit einem optionalen Dockingprodukt verbinden. An einem optionalen Dockingprodukt befinden sich weitere Schnittstellen und Anschlüsse, die mit dem Computer verwendet werden können.

✎Möglicherweise unterscheidet sich Ihr Computer optisch leicht von der Abbildung in diesem Kapitel.

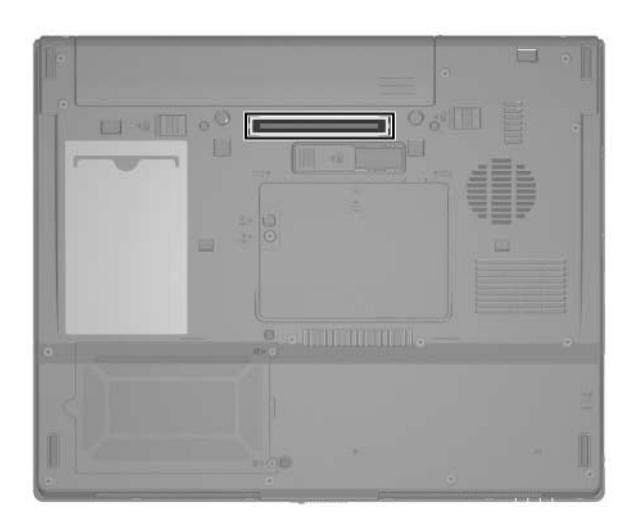

© Copyright 2007 Hewlett-Packard Development Company, L.P.

Microsoft und Windows sind in den USA eingetragene Marken der Microsoft Corporation.

Hewlett-Packard ("HP") haftet – ausgenommen für die Verletzung des Lebens, des Körpers, der Gesundheit oder nach dem Produkthaftungsgesetz – nicht für Schäden, die fahrlässig von HP, einem gesetzlichen Vertreter oder einem Erfüllungsgehilfen verursacht wurden. Die Haftung für grobe Fahrlässigkeit und Vorsatz bleibt hiervon unberührt.

Inhaltliche Änderungen dieses Dokuments behalten wir uns ohne Ankündigung vor. Die Informationen in dieser Veröffentlichung werden ohne Gewähr für ihre Richtigkeit zur Verfügung gestellt. Insbesondere enthalten diese Informationen keinerlei zugesicherte Eigenschaften. Alle sich aus der Verwendung dieser Informationen ergebenden Risiken trägt der Benutzer.

Die Garantien für HP Produkte werden ausschließlich in der entsprechenden, zum Produkt gehörigen Garantie¬erklärung beschrieben. Aus dem vorliegenden Dokument sind keine weiter reichenden Garantie¬ansprüche abzuleiten.

Externe Geräte Erste Ausgabe, Januar 2007 Teilenummer des Dokuments: 430245-041